## **Banca Internet Provincia (BIP) Suscripción**

Para realizar una suscripción de Fondos Comunes de Inversión debe ingresar en el menú **Inversiones**, solapa **Fondos Comunes**, opción **Suscripción**. Se desplegará la lista de fondos, podrá ver las características de cada uno haciendo clic en el ícono de la lupa de la columna **Características**, o bien continuar con la suscripción haciendo clic en la lupa de la columna **Suscribir**.

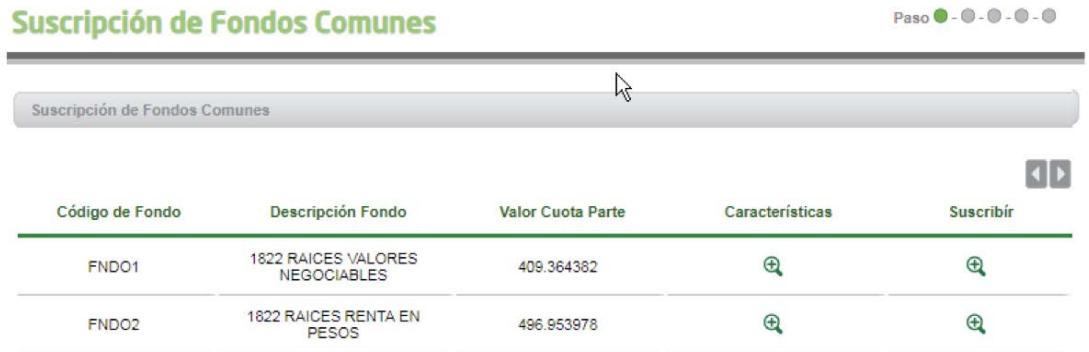

En la pantalla siguiente se le solicitará seleccionar la cuenta cuotapartista, la cuenta de débito de los fondos, el importe a suscribir y el origen de los fondos. Al finalizar presione el botón **Continuar**.

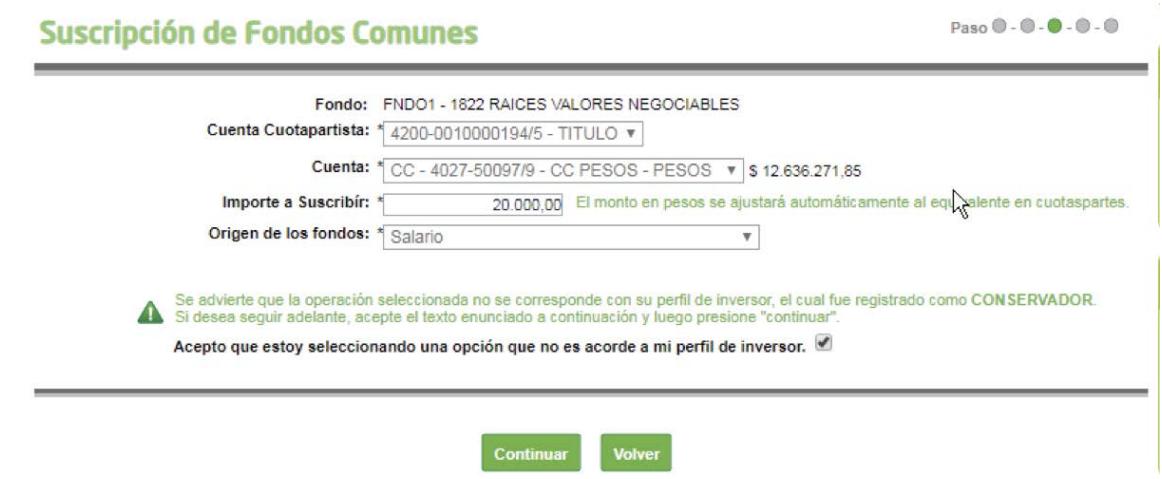

Se mostrará el detalle de la operación, haga clic en el botón **Confirmar** para finalizar la operación.

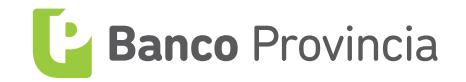